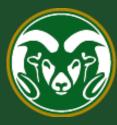

# **Colorado State University**

## **Talent Management System (TMS)**

How to Create or Modify a Position Description in TMS

Last Updated: 2/16/2023

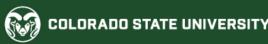

#### **Create/Modify an Administrative Professional/Research Professional Position Description**

Position Descriptions represent a job within the University and describe the job in its present state.

Position Descriptions may only be created / modified by individuals with Initiator access in the TMS.

Please note, under the Equal Pay for Equal Work Act (EPEWA) that went into effect in Colorado on January 1, 2021, all position modifications for current employees will now require a Promotional Announcement. <u>For additional help on system/process requirements, including</u> <u>how to create a Promotional Announcement via a TMS posting, please see OEO Equal Pay for</u> <u>Equal Work we</u>bpage.

The following page shows the position request workflow path for different scenarios in the system. Please note, if a position modification results in a new classification for a current employee, OEO will review the modification before sending it forward to the signature authority to verify if an Alternative Appointment Request (AAR) is warranted.

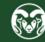

#### **Create/Modify an Administrative Professional/Research Professional Position Description**

The below workflow paths show the different modification scenarios and their corresponding outcomes and system requirements. Please note that if you are modifying or creating a position description to use for a search, a Promotional Announcement is not required.

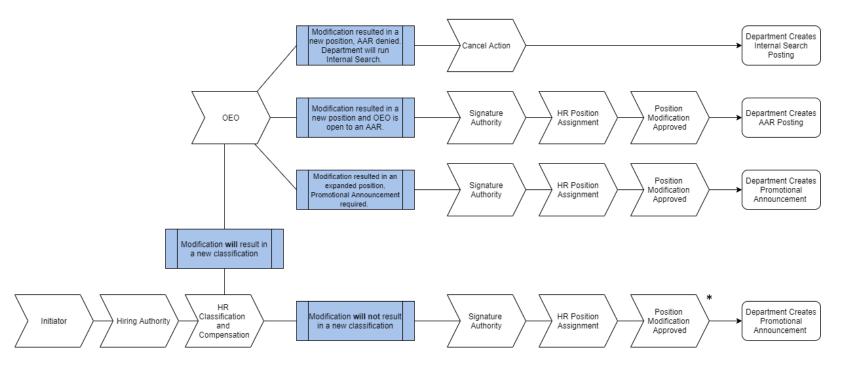

\* New (created) position will follow the bottom approval path workflow.

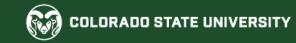

#### Creating a New Position Description or Modifying a Current One

- In most cases, you will be 'modifying' a current position description for an existing Position.Version # (position that has already been created), which is stored in the position library of the Talent Management System. To do this please follow the next 6 pages.
  - Please note, some modifications will result in a 'reclassification' (i.e., Technical/Support I → Technical/Support II) which in turn, will 're-version' the position number (.0001 → .0002).
     If a position modification for a *current employee* results in a new classification, HR Classification and Compensation will send the modification to OEO for review to assess if the modification warrants an AAR. If an AAR is not required, the department must still create a Promotional Announcement.
- If you are creating a new position description or cloning (page 15) a current position description, requiring a new Position. Version # (creating a position that doesn't exist yet) please skip to page 11.
- If you need to transfer a position description to a new department or unit, <u>please see the user guide and transfer</u> request form located here. All transfers will result in a new 'version' number. Please know, a position 're-versioning' due to a department transfer ONLY does not require an AAR or Promotional Announcement.

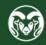

| ••• Position Management                       |            |                    |                                                              |                 |           |                  | Welcome, | Test User | <u>My Profile</u>        | <u>Help</u> | <u>logout</u> |
|-----------------------------------------------|------------|--------------------|--------------------------------------------------------------|-----------------|-----------|------------------|----------|-----------|--------------------------|-------------|---------------|
| Applicant Tracking System Position Management | m          | odule by clickir   | sition Managemen<br>ng the three dots i<br>er of the screen. |                 |           |                  |          | User Gro  |                          |             | ×             |
|                                               | Descriptio | ons <del>*</del> ( | Classifications 🔻                                            |                 |           |                  |          |           | Shortcu                  | uts 🔻       |               |
| OTHER TOOLS<br>Colorado State University      | ine Recr   | ruitment Syst      | em                                                           |                 |           |                  |          |           | itiator from<br>drop-dow |             | . 4           |
| Employee Portal                               |            | Postings 3         | Hiring Proposals                                             | Position Reques | ts 3      | Onboarding Tasks |          | Active    | Аррисан                  | 115         |               |
|                                               |            |                    |                                                              |                 |           |                  |          |           |                          |             |               |
|                                               | -          |                    |                                                              |                 |           | Filters          |          |           | 0                        |             |               |
|                                               |            |                    | CURR                                                         | ENT STATE D     | AYS IN CL | URRENT STATE     | 0        | Eval      | uated Applicants         | S           |               |
|                                               | OSTDOCTO   | DRAL FELLOWSHI     |                                                              |                 | 000       |                  |          | Uneva     | aluated Applican         | its         |               |
|                                               | 25507/     |                    | Initiat                                                      |                 | 367       |                  |          |           | ees Serve<br>last 365    |             |               |
|                                               | essor      |                    | Initiat                                                      |                 | 10        |                  | Dep      |           |                          | Days        |               |

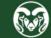

| Position Managem                     | nent                                                                                                    |                                | Welc                                                                                                    | come, Test User <u>My Profile</u>                                                                                  | <u>Help</u> | logou |
|--------------------------------------|----------------------------------------------------------------------------------------------------|--------------------------------|----------------------------------------------------------------------------------------------------|----------------------------------------------------------------------------------------------------|-------------|-------|
| Colorado                             |                                                                                                    |                                |                                                                                                    | User Group:<br>Initiator                                                                                           |             | •     |
| Home<br>Welcome to                   | Position Descriptions -<br>State Classified<br>State Classified Position Reque<br>Admin Professional/ Research |                                | Note: Position descriptions can<br>separate areas of the system. I<br>already been created or modifie<br>through the approval process of                                                                                                    | Positions that have<br>ed and are moving<br>or have been saved for                                                 | uts 🝷       |       |
|                                      |                                                                                                    | Professional Position Requests | later will be found under the 'Re<br>Once a created or modified pos<br>'approved', the updated positio<br>position 'library' (the library opt<br>'Requests' in the name). If you<br>description for the first time or j<br>modification, you will start in th | sition has been<br>on can be found in the<br>tions are those without<br>are creating a position<br>just starting a | nts         |       |
| TITLE                                |                                                                                                    | CURRENT STATE                  | DAYS IN CURRENT STATE                                                                                                    | Evaluated Applica                                                                                                  | ints        |       |
| SURGICAL ON<br>Clinical Sciences     | COLOGY POSTDOCTORAL FELLOWSH                                                                                   | IP Initiator                   | 1900                                                                                                    | Unevaluated Applic                                                                                                 |             |       |
| Assistant Profe<br>Clinical Sciences |                                                                                                    | Initiator                      | 1867                                                                                                    | 14 Committees Ser                                                                                                  | ved By      | ,     |
| Assistant/Asso<br>Clinical Sciences  | ociate Professor                                                                                               | Initiator                      |                                                                                                    | Department last 36                                                                                                 |             |       |

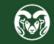

#### How to search for and *Modify* a Position Description

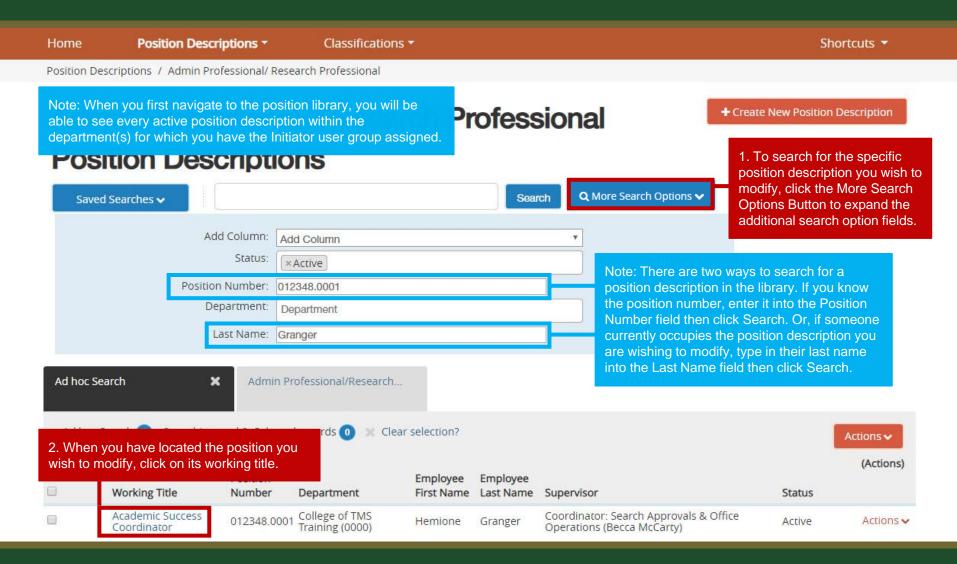

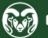

| • | Position Management                                            |                        |                         |                     |              | Welcome, Te                                                                                                   | st User  | <u>My Profile</u> | <u>Help</u> | logout |
|---|----------------------------------------------------------------|------------------------|-------------------------|---------------------|--------------|----------------------------------------------------------------------------------------------------|----------|-------------------|-------------|--------|
|   | Colorado                                                       |                        |                         |                     |              |                                                                                                    | User Gro | oup:              |             |        |
|   | University                                                     |                        |                         |                     |              |                                                                                                    | Initiato | or                |             | ۲      |
|   | Home Position Des                                              | scriptions •           | Classifications -       |                     |              |                                                                                                    |          | Shortcu           | uts 🔻       |        |
|   | Position Descriptions / Admin P                                | Professional/ Research | Professional / Academic | Success Coordinator |              |                                                                                                    |          |                   |             |        |
|   |                                                                |                        |                         | 1. Click Modify     | AP Position. | <ul> <li>Print Preview</li> <li>Print Preview (E</li> <li>View Supervisor</li> <li>Modify AP Posit</li> </ul> | -0       | View)             |             |        |
|   | Position Description                                           | ion: Academ            | ic Success Co           |                     |              | R                                                                                                    |          | 'n                |             |        |
|   | Professional)                                                  | on. / coucin           |                         |                     | aminitione   |                                                                                                    | scure    |                   |             |        |
|   | Current Status: Active                                         |                        |                         |                     |              |                                                                                                    |          |                   |             |        |
|   | Position Type: Admin<br>Professional/ Research<br>Professional |                        |                         |                     |              |                                                                                                    |          |                   |             |        |
|   | Department: College of TMS<br>Training (0000)                  |                        |                         |                     |              |                                                                                                    |          |                   |             |        |
|   | Summary History                                                | Associated Classifica  | ation                   |                     |              |                                                                                                    |          |                   |             |        |

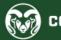

| ••• | Position Man  | agement                               |                                        | Welcome, Test User <u>My Profile</u> <u>Help</u> | <u>logout</u> |
|-----|---------------|---------------------------------------|----------------------------------------|--------------------------------------------------|---------------|
|     | Color         | ado 🕋                                 |                                        | User Group:                                      |               |
|     | 5             | ado tate the state                    |                                        | Initiator                                        | Ŧ             |
|     | Home          | Position Descriptions -               | Classifications -                      | Shortcuts 👻                                      |               |
|     | Position Desc | riptions / Admin Professional/ Resear | ch Professional / Modify AP Position 🖒 |                                                  |               |

#### Start Modify AP Position Position Request on Academic Success Coordinator?

Once it has been started, this position request will lock the position description from other updates until the position request has completed.

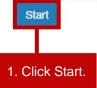

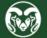

From here, you may now follow the remaining instructions starting on page 18.

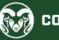

|            | Position Management                                |         |                  |                                                               |                  |           |                  | Welcome, Test User | <u>My Profile</u>  | <u>Help</u> lo | ogout |
|------------|----------------------------------------------------|---------|------------------|---------------------------------------------------------------|------------------|-----------|------------------|--------------------|--------------------|----------------|-------|
|            | oplicant Tracking System                           |         |                  | sition Managemen<br>ng the three dots in<br>er of the screen. |                  |           |                  | User Gro           |                    |                | ¥     |
| <b>1 1</b> | sition Management                                  | Descrip | otions 🔻         | Classifications 🔻                                             |                  |           |                  |                    | Shortcut           | is 🔻           |       |
| Colo       | R TOOLS<br>orado State University<br>oloyee Portal | ine Re  | ecruitment Syst  | em                                                            |                  |           |                  |                    | t Initiator fror   |                | J.    |
|            |                                                    | 1)<br>  | Postings 3       | Hiring Proposals                                              | Position Request | 5 3 (     | Onboarding Tasks | - Addre            | Approant           |                |       |
|            |                                                    |         |                  |                                                               |                  |           | Filters          |                    | 0                  |                |       |
|            |                                                    | _       |                  | CURRE                                                         | INT STATE DA     | YS IN CUF | RRENT STATE      | Eva                | luated Applicants  |                |       |
|            |                                                    | OSTDOC  | CTORAL FELLOWSHI | P Initiato                                                    | or 19            | 00        |                  | Unev               | aluated Applicants |                |       |
|            |                                                    |         |                  | Initiato                                                      | or 18            | 67        |                  | 14 Commit          | tees Serve         | d Bv           |       |
|            |                                                    | essor   |                  | Initiato                                                      | or 89            | 6         |                  | Departmen          |                    |                |       |

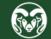

|                               | anagement                                                                              |                          |                                                                                       | Welcome, Test User <u>My Profile</u> <u>Help</u>                                                               |
|-------------------------------|----------------------------------------------------------------------------------------|--------------------------|---------------------------------------------------------------------------------------|----------------------------------------------------------------------------------------------------|
| Colo                          | Statesay                                                                               |                          |                                                                                       | User Group:                                                                                                    |
| Home                          | Position Descriptions  Classi State Classified                                         | fications 🔻              | Note: Position description separate areas of the sys                                  |                                                                                                    |
| Welcom                        | Admin Professional/ Research Profes                                                    | sional                   | already been created or n                                                             | nodified and are moving<br>cess or have been saved for                                                         |
| Inbo<br>Specia                | Faculty                                                                                | sional Position Requests | SI Once a created or modifie                                                          | its in the second second second second second second second second second second second second second second s |
|                               |                                                                                        |                          |                                                                                       |                                                                                                    |
| SEAR                          | CF 1. Click on Position Descriptions from th<br>select Admin Professional/Research Pro | ofessional.              | description for the first tim<br>modification, you will star                          |                                                                                                    |
| TITLE                         | select Admin Professional/Research Pro                                                 | CURRENT STATE            | description for the first tim<br>modification, you will star<br>DAYS IN CURRENT STATE | t in the position 'library'.                                                                                   |
| TITLE                         |                                                                                        | ofessional.              | description for the first tim<br>modification, you will star                          | ne or just starting a<br>t in the position 'library'.                                                          |
| TITLE<br>SURGIC<br>Clinical S | select Admin Professional/Research Pro                                                 | CURRENT STATE            | description for the first tim<br>modification, you will star<br>DAYS IN CURRENT STATE | t in the position 'library'.                                                                                   |

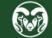

| •••• | Position Mar | nagement                        |                    |                                   |                                |                       | Weld                                                          | ome, Test Us | er <u>My Profile</u> | <u>Help</u> | <u>logout</u> |
|------|--------------|---------------------------------|--------------------|-----------------------------------|--------------------------------|-----------------------|---------------------------------------------------------------|--------------|----------------------|-------------|---------------|
|      | Colog        | tate                            |                    |                                   |                                |                       |                                                               |              | Group:<br>lator      |             | ¥             |
|      | Home         | Position Descri                 | ptions -           | Classificatio                     | ons <del>-</del>               |                       |                                                               |              | Shorto               | uts 🔻       |               |
|      | Position Des | criptions / Admin Prof          | essional/ Resea    | arch Professional                 |                                |                       |                                                               |              |                      |             |               |
|      |              | in Profes<br>tion Desc          |                    |                                   | arch Pr                        | ofess                 |                                                               | 2            | ew Position Des      |             | tion.         |
|      | Saved        | Searches 🗸                      |                    |                                   |                                | Sear                  | ch Q More Search Options 🗸                                    |              |                      |             |               |
|      | Ad hoc Sea   | nrch 🗙                          | Admin Pro          | ofessional/Researc                | h                              |                       |                                                               |              |                      |             |               |
|      | Ad hoc Se    | earch 🐠 Save this sea           | arch? Selected     | -                                 | lear selection?<br>revious 1 2 | Next $\rightarrow$    |                                                               |              | Ac                   | tions 🗸     |               |
|      |              | Working Title                   | Position<br>Number | Department                        | Employee<br>First Name         | Employee<br>Last Name | Supervisor                                                    |              | Status               | (Actions)   | )             |
|      |              | Academic Success<br>Coordinator | 012341.0001        | College of TMS<br>Training (0000) |                                |                       | Coordinator: Search Approvals &<br>Operations (Becca McCarty) | Office       | Active               | Actions     | ~             |

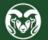

| ••• | Position Mana               | agement                               |                                     |                                   | Welcome, Te         | est User   | <u>My Profile</u>                           | <u>Help</u> | <u>logout</u> |
|-----|-----------------------------|---------------------------------------|-------------------------------------|-----------------------------------|---------------------|------------|---------------------------------------------|-------------|---------------|
|     | Colora                      | ado<br>ate                            |                                     |                                   |                     | User Gro   |                                             |             | Ŧ             |
|     | Home                        | Position Descriptions -               | Classifications -                   |                                   |                     |            | Shortc                                      | uts 🔻       |               |
|     | Position Descri             | iptions / Admin Professional/ Researc | h Professional / Create New AP Posi |                                   | , click the Start P | Position   | Request bu                                  | tton.       |               |
|     |                             | Create New AP Position                |                                     |                                   | Start Position Re   | quest      | Cancel                                      |             |               |
|     | To create a<br>Description. | 1. Enter the title of the position    | in the Working Title field.         | Select a Position Description b   | pelow to clone fro  | om an ex   | kisting Posit                               | ion         |               |
|     | l                           | Working Title *                       |                                     |                                   | _                   |            |                                             |             |               |
|     | [                           | Organizational Unit                   |                                     |                                   |                     |            | ational Unit                                |             |               |
|     |                             | Division *                            | Provost/f                           | Executive Vice President (1001DV) | you only ha         | ave acc    | able by the<br>ess to one o<br>gned Divisio | departm     |               |
|     |                             | Academic/Reporting Area *             | College o                           | f TMS Training Rptg Area (0000RA) | will automa         | atically p | ng Area and<br>oull through<br>le departme  | . If you    | are           |
|     |                             | Department *                          | College o                           | f TMS Training (0000)             | you will ne         | ed to se   | elect the cor<br>nese drop-d                | rect        |               |

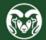

### How to *Create* a Position Description – *Cloning*

| Home                       | Position Descriptions *               | Classifications -                                                                                                    | Shortcuts 🔻                                                                                |
|----------------------------|---------------------------------------|----------------------------------------------------------------------------------------------------|--------------------------------------------------------------------------------------------|
| Position Desc              | riptions / Admin Professional/ Resear | ch Professional / Create New AP Position 🏠                                                                                                    |                                                                                            |
|                            | Create New AP Position                | Start Position                                                                                                    | Request Cancel                                                                             |
| To create a<br>Description | 550                                   | a title and Organizational Unit. Select a Position Description below to clone                                                                          | from an existing Position                                                                  |
|                            | Working Title *                       |                                                                                                    |                                                                                            |
|                            | Organizational Unit                   |                                                                                                    |                                                                                            |
|                            | Division *                            | Provost/Executive Vice President (1001DV)                                                                                                    |                                                                                            |
| a current                  |                                       | otion that closely mirrors a current position description or is identical to artment/unit, you may choose to 'Clone' an already existing position one. |                                                                                            |
|                            |                                       | ng' hire and a similar position description already exists, or if the fa single search and you need an identical copy of the original position.        |                                                                                            |
| Saved                      | 5earches 🗸                            | Search Q More Search Options 🗸                                                                                                    | 1. To clone an already created position description, click the More Search Options button. |
| Clone a                    | n existing Position Des               | cription?                                                                                                    |                                                                                            |

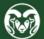

### How to *Create* a Position Description – *Cloning*

| Saved Searches 🗸       | Searc       | A Hide Search Options 🗸                                                 |
|------------------------|-------------|-------------------------------------------------------------------------|
| Add Column:<br>Status: | Add Column  | 1. To search for the position you wish to clone, enter its position     |
| Position Number:       | 012341.0001 | number in the Position Number field<br>found in the More Search Options |
| Department:            | Department  | drop-down menu, then click Search.                                      |
| Last Name:             |             |                                                                         |

#### Clone an existing Position Description?

|     | y checking the radio<br>at you will be creatin |                 | o the working title               | 2                     |                                                                      |        |          |
|-----|------------------------------------------------|-----------------|-----------------------------------|-----------------------|----------------------------------------------------------------------|--------|----------|
| d p | Working Title                                  | which in turn v | vill clone/pullov                 | Employee<br>Last Name | Supervisor                                                           | Status | (Actions |
|     | Academic Success<br>Coordinator                | 012341.0001     | College of TMS<br>Training (0000) |                       | Coordinator: Search Approvals & Office<br>Operations (Becca McCarty) | Active | Actions  |

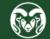

#### Position Justification Page – <u>Creating a New Position</u>

| Editing Position Request                                                                                                    | Position Justification                                                                                                    |                                                                                                    | Save Save & Continue                                                                                                    |
|----------------------------------------------------------------------------------------------------|----------------------------------------------------------------------------------------------------|----------------------------------------------------------------------------------------------------|----------------------------------------------------------------------------------------------------|
| <ul> <li>Classification selection</li> <li>Position Details</li> </ul>                                                                                                    | * Required Information                                                                                                    |                                                                                                    | 1. Fill out the Justification of                                                                                                    |
| Note: When you <b>create</b> or<br><b>clone</b> a position description,<br>you will be redirected to the<br>Position Justification page. If a<br>position was cloned, information<br>from the cloned position<br>description will appear in the<br>fields below. Please be sure to | Position Justificati     Justification of Need                                                                                                    | ON<br>We are cloning a position description to<br>use it for a second hire out of a current<br>search. The position is exactly the same as<br>the one that was cloned (02341.0001). | Need field with as much detail<br>as possible. This helps HR<br>determine how to prioritize the<br>many requests that come in.<br>2. Select Yes or No from the Is<br>this position gift or grant                                                  |
| update these fields accordingly.<br>Please note that this is the only<br>page that is different between<br>the create/clone option and the<br>modify option. Please navigate<br>to page 17 to view the<br>'modification' required fields. To                                       | <ul> <li>Is this position gift or grant funded?</li> <li>Please indicate the percentage of gift or grant funding for this position.</li> </ul>                                                                                                    | Please elaborate on reason why position is being subm<br>No<br>0<br>If this position is not gift or grant funded, please enter                                                      | 3. If the position is gift or grant funded,<br>please indicate the percentage in this<br>field. If the position is not gift or grant                                                                                                    |
| continue the create/clone<br>process, please navigate to<br>page 19 once you are finished<br>filling out the Position<br>Justification page.                                                                                                    | <ul> <li>Source Funding</li> <li>Check the box if this<br/>position is a State<br/>Classified to<br/>Administrative<br/>Professional conversion</li> <li>If this position is SC to<br/>AP conversion please<br/>provide the State<br/>Classified title, name of<br/>employee, and position<br/>number.</li> </ul> | 0<br>Please indicate which funds. (ie. 64. 53) or 0 if not gran                                                                                                    | 4. Please indicate which funds the position is<br>being funded from. If the position is not grant<br>or gift funded, please enter 0.<br>Note: These two fields are optional.<br>Please leave them blank if they do<br>not apply to your position. |

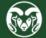

#### Position Justification Page – <u>Modifying a Position</u>

| Home       Position Descriptions *       Classifications *       Shortcuts *         Position Requests / Admin Professional / Research Professional / Edit       Save & Continue         Editing Position Requests / Admin Professional / Edit       Save & Continue         Editing Position Request       Position Justification       Save & Continue         Image: Professional Attributes       Position Justification       Position Justification       Image: Professional Attributes         Note: When you modify a position description, you will be redirected to the Position Justification page is the only page with description page Profession Attributes       Image: Profession Attributes       Image: Profession Attributes       Image: Profession Attributes       Image: Profession Attributes       Image: Profession Attributes         Position Justification page is the only page with differences between the create/clone option and the request between the create/clone option and the asson for Position Image: Profession Release for the Implyment Category Position Release of the Implyment Category Position Release of the Implyment Category Position Release of the serverts       Image: Profession Release of the Implyment Category Position Position Image: Profession Release of the Implyment Category Position Position Image: Position Justification       Image: Position Justification       Position Justification         Position Justification       Position Justification       Profession Release of the Implyment Category Position Release of the position Release of the profession Release of the profesing Release of the profession Release of the                                                                                                    | COLORADO STATE                                                                                                    |                                                                                                    |                                                                                                    | User Gro<br>Initiator                                                                                                    |                 |
|----------------------------------------------------------------------------------------------------|----------------------------------------------------------------------------------------------------|----------------------------------------------------------------------------------------------------|----------------------------------------------------------------------------------------------------|----------------------------------------------------------------------------------------------------|-----------------|
| Editing Position Reauest       Position Justification            Position Callis        Check spelling             Cutostandual Attributes        Position description, you modify a position description, you stification             Note: When you modify a position description, you stification           Check spelling             Position Justification page         Reason for Modification         Position Justification page         Reason for Modification         Position nultisple         Serve additional Reason for         Modification         Position Reusest         Position fields are         the same.           Position Justification         Position Interferences         Position Justification         Position and         the same of the fields are         the same.           Position Justification         Position Justification         Position Justification         Position Justification         Position Justification         Position Justification         Position Justification         Position Justification         Position Justification         Position Justification         Position Position         Position Position         Position Position         Position Position         Position Position         Position Position         Position Position         Position Position         Position Position         Position Position         Position Position         Position Position         Position Position         Position Position         Position         Position Position         Position         Position         Position         Position         Position         Position         Position         Position         Position         Position         Position         Position         Position         Position         Position         Pos                                                                                                    | Home Position Descript                                                                                                    | ions - Classifications                                                                                                    | 5 <b>*</b>                                                                                                    |                                                                                                    | Shortcuts -     |
| Category desidence of the same.     Position Justification     Position Justification     Position at it has     the additional Reason for     Modification multiselect     field. All other fields are     the same.     Position Justification     Position Justification     Position Justification     Position Justification     Position Justification     Position Page     Please note that the     Position Austification     Position Page     Please note that the     Position Justification     Position Page     Please note that the     Position Justification     Position Page     Please note that the     Position Page     Please note that the     Position Page     Please note that the     Position Page     Please note that the     Position Multification     Please note that the     Position Austification     Please note that the     Position Page     Please note that the     Position Page     Please note that the     Position Page     Please note that the     Position Page     Please note that the     Position Page     Please note that the     Position Page     Please note that the     Position Page     Please note that the     Position Page     Please note that the     Position Page     Please note that the     Position Page     Please note that the     Position Page     Please note that the     Position Page     Please note that the     Position Page     Please note that the     Please note that     Please note that     Please note that     Please note that     Please note that     Please note that     Please note that     Please note that     Please note that | Position Requests / Admin Profession                                                                                                    | nal/ Research Professional / Edit                                                                                              |                                                                                                    |                                                                                                    |                 |
| <ul> <li>Essential Job Duties</li> <li>Functional Attributes</li> <li>Note: When you modify a position description, you will be redirected to the Position Justification page. Please note that the Position Justification page is the only page with differences between the create/clone option and the modify option as it has the additional Reason for Position Heddastfication Plasten to Engregatization</li> <li>Reason for Position Redastfication page is the additional Reason for Position</li> <li>Budget Update</li> <li>Other Employment Category</li> <li>Position Justification</li> <li>Reason for Supervisor</li> <li>Budget Update</li> <li>Other Employment Category</li> <li>Position Justification</li> <li>Reason for Supervisor</li> <li>Budget Update</li> <li>Other Employment Category</li> <li>Position Justification</li> <li>Reason for Justification</li> <li>Reason for Supervisor</li> <li>Budget Update</li> <li>Other Employment Category</li> <li>Position Justification</li> </ul>                                                                                                    | Position Justification                                                                                                    | Position Justification                                                                                                    |                                                                                                    | Sav                                                                                                    | Bave & Continue |
|                                                                                                    | <ul> <li>Essential Job Duties</li> <li>Functional Attributes</li> <li>Note: When you modify a position description, you will be redirected to the Position Justification page. Please note that the Position Justification page is the only page with differences between the create/clone option and the modify option as it has the additional Reason for Modification multiselect field. All other fields are</li> </ul> | <ul> <li>* Required Information</li> <li>Reason for Modified</li> <li>* Reason for Position</li> <li>* Modification</li> </ul> | <ul> <li>Vacant/Need for Posting</li> <li>Change to Current Employee's Position - With Salary Adjustment</li> <li>Change to Current Employee's Position - Without Salary Adjustment</li> <li>Research Series Promotion - Not Skipping Levels</li> <li>Research Series Promotion - Skipping Levels (AAR required)</li> <li>SalX Position Modification</li> <li>Transfer position to new Department/Unit</li> <li>Degree Exception Review</li> <li>Reorganization</li> <li>FLSA Review</li> <li>Change in Employment Category</li> <li>Position Reclassification</li> <li>Replacement of Supervisor</li> <li>Budget Update</li> <li>Other</li> </ul> | modification. Multiple options<br>may be selected. The<br>selections made here help HR<br>determine how to prioritize the |                 |
| Why are you modifying                                                                                                    |                                                                                                    | Why are you modifying                                                                                                    | 1                                                                                                    |                                                                                                    |                 |

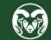

#### Position Justification Page – <u>Modifying a Position</u> (cont.)

1. Fill in the Why are you modifying this position description field with as mu detail as possible. It's helpf to include information regarding the specific modifications you will be making to the position description i.e. "We are updating the degree requirement from a Bachelor's to a Masters the running a search" or "We a updating the Supervisor essential job duty entry to include additional responsibilities" etc. This helps HR determine how to prioritize the many request that come in.

Note: These two fields are optional. Please leave ther blank if they do not apply t your position.

|            | Position Justificati                                                                                        |                                                                                                    | Note. If you are modifying a position of a                                                                                                    |
|------------|----------------------------------------------------------------------------------------------------|----------------------------------------------------------------------------------------------------|----------------------------------------------------------------------------------------------------|
| ıch<br>ful | Why are you modifying<br>this position<br>description?                                                      | Please elaborate on reason why position is being submitted for review in prder to assist HR/OE0     | current employee who will be receiving a<br>new salary based on the position changes,<br>please enter the new desired salary in the<br>New Requested Salary field. For additional<br>information, related to salary changes tied |
|            | New Requested Salary                                                                                        | If this position modification is associated with a salary idjustment for the current occupant, plea | to additional duties/responsibilities, <u>please</u><br>see HR's website.                                                                                                    |
| en         | * Is this position gift or grant funded?                                                                    |                                                                                                    | 2. Select Yes or No from the Is this position gift or grant                                                                                                    |
| ire        | Please indicate the<br>percentage of gift or<br>grant funding for this<br>position.                         | If this position is not gift or grant funded, please enter in 2                                     | funded? drop-down menu.                                                                                                    |
|            | * Source Funding                                                                                            | Please indicate which funds, (ie. 64, 53) or 0 if not grant. Ir gift funded.                        | 3. If the position is gift or grant<br>funded, please indicate the<br>percentage in this field. If the                                                                                                    |
| )<br>S     | Check the box if this<br>position is a State<br>Classified to<br>Administrative                             |                                                                                                    | position is not gift or grant<br>funded, please enter 0.                                                                                                    |
|            | Professional conversion                                                                                     |                                                                                                    | <ol> <li>Please indicate which funds<br/>the position is being funded</li> </ol>                                                                                                    |
| n<br>ว     | AP conversion please<br>provide the State<br>Classified title, name of<br>employee, and position<br>number. |                                                                                                    | from. If the position is not grant<br>or gift funded, please enter 0.                                                                                                    |
|            |                                                                                                    | 5 When ready, click 9                                                                               | Save & Continue                                                                                                    |

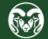

## **Classification Selection Page**

| •••• P | osition Management       |                                                                     |                                                                                                    |                        | Welcome, Test User                    | <u>My Profile</u> <u>Help</u> logout |  |  |  |
|--------|--------------------------|---------------------------------------------------------------------|----------------------------------------------------------------------------------------------------|------------------------|---------------------------------------|--------------------------------------|--|--|--|
|        | University               | be finalized once the Human R                                       | ection page is optional. The classification selection will an Resources Classification and Compensation team |                        | initiato                              | 5.7<br>                              |  |  |  |
| Н      |                          | eviews the position descriptior<br>at the workflow state 'HR Positi |                                                                                                    |                        |                                       | Shortcuts 👻                          |  |  |  |
| P      | osition Requests / / Mod | f you are <b>modifying</b> a position                               | , a classification may alread                                                                                | y be selected.         |                                       |                                      |  |  |  |
| 1      | Editing Position Request | Classification Selection                                            | Classification Selection                                                                                     |                        |                                       |                                      |  |  |  |
|        | OPosition Justification  |                                                                     |                                                                                                    |                        | Save                                  | Save & Continue                      |  |  |  |
|        | Classification Selection |                                                                     |                                                                                                    |                        |                                       |                                      |  |  |  |
|        | Position Details         |                                                                     | nis information. This tab will be re                                                                         | viewed and completed k | 1. When ready, click Save & Continue. |                                      |  |  |  |
|        | Sessential Job Duties    | Job Family Definitions<br>Job Levels                                |                                                                                                    |                        |                                       |                                      |  |  |  |
|        | Sunctional Attributes    | Selected Classification                                             |                                                                                                    |                        |                                       |                                      |  |  |  |
|        | OPosition Budget Inform  | Classifications - Filter these                                      | results                                                                                                    |                        |                                       |                                      |  |  |  |
|        | Sackground Check Requi   | classifications (inter these                                        |                                                                                                    |                        |                                       |                                      |  |  |  |
|        | Supervisory Position     | All Classifications                                                 | * "All Classifications" 50                                                                                   | 8                      |                                       |                                      |  |  |  |
|        | C Employee               |                                                                     | ← Previous                                                                                                   | 2 3 4 5 6              | 7 8 9 18                              | 19 Next →                            |  |  |  |
|        | Position Documents       |                                                                     |                                                                                                    |                        |                                       |                                      |  |  |  |
|        | Position Request Summary | Classif                                                             | ication Title                                                                                                | Classification Code    | Classification Status                 | (Actions)                            |  |  |  |
|        |                          | Admin                                                               | Asst to President                                                                                            | 009521                 | Approved                              | Actions 🗸                            |  |  |  |
|        |                          | O Admin                                                             | istrator                                                                                                    | 008000                 | Approved                              | Actions 🗸                            |  |  |  |

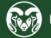

### **Position Details Page**

| ••• | Position Management      |                                                                                                    | Welcome, T                                                                                                    | est User <u>M</u> y      | <u>y Profile</u> | <u>Help</u> | <u>logout</u> |
|-----|--------------------------|----------------------------------------------------------------------------------------------------|----------------------------------------------------------------------------------------------------|--------------------------|------------------|-------------|---------------|
|     | Colorado<br>State        |                                                                                                    |                                                                                                    | User Group:<br>Initiator |                  |             | •             |
|     |                          | emonstrate what needs to be included<br>I fields highlighted in red are required.                        |                                                                                                    |                          | Shortcu          | its 🔻       |               |
|     |                          | osition description, many of these fields<br>to review the information to ensure it<br>pdates as needed. | it<br>Note: For additional help/information regardi<br>writing/creating position descriptions, please<br>How to Write an Effective Position Description | e see the                | Prev             | Save &      | Continue      |
|     | Classification Selection |                                                                                                    |                                                                                                    |                          |                  |             |               |
|     | Position Details         | Scheck spelling                                                                                          |                                                                                                    |                          |                  |             |               |
|     | Sessential Job Duties    | * Required Information                                                                                   |                                                                                                    |                          |                  |             |               |
|     | Sunctional Attributes    | Classification Information                                                                               | ease click on the "Classification Selection" tab.                                                                                                    |                          |                  |             |               |
|     | Position Budget Inform   | Classification Title Prof/Indiv Cor                                                                      |                                                                                                    |                          |                  |             |               |
|     | Background Check Requi   |                                                                                                    |                                                                                                    |                          |                  |             |               |
|     | Supervisory Position     | Classification Code ACPI02                                                                               |                                                                                                    |                          |                  |             |               |
|     | C Employee               | Salary Grade                                                                                             | <ol> <li>Many of the top fields on the<br/>Position Details page will not be</li> </ol>                                                                 |                          |                  |             |               |
|     | Position Documents       | Min Salary                                                                                               | editable. Scroll down to continue filling                                                                                                    |                          |                  |             |               |
|     | Position Request Summary | - 0.0011196-400200700                                                                                    | out the page. If this is a new position description, the Classification Title and                                                                       |                          |                  |             |               |
|     |                          | Mid Salary                                                                                               | Classification Code may be blank.                                                                                                    |                          |                  |             |               |
|     |                          | Max Salary                                                                                               |                                                                                                    |                          |                  |             |               |
|     |                          | Employee Information                                                                                     |                                                                                                    |                          |                  |             |               |
|     |                          |                                                                                                    |                                                                                                    |                          |                  |             |               |

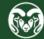

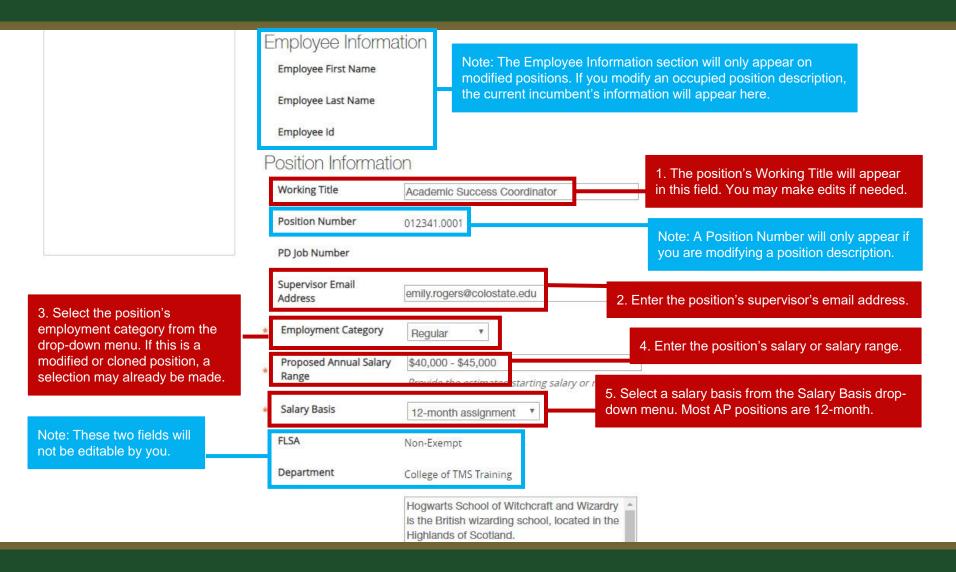

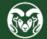

1. Fill in the Description of Work Unit field. Use the gray help text below this field if you need help crafting language. This information may be available on your department's website. For additional language about CSU, Fort Collins and employee benefits, please see the <u>Sample</u> <u>Language Guide</u>.

3. Fill out the Position Supervises field. Use the help text below to determine what needs to be entered. If this position will not be supervising others, state "none" or "no one" in this field.

|   | Description of Work Unit | Hogwarts School of Witchcraft and Wizardry<br>is the British wizarding school, located in the<br>Highlands of Scotland.<br>Established around the 10th century,<br>Hogwarts is considered to be one of the<br>finest magical institutions in the wizarding |                                                                                                    |
|---|--------------------------|----------------------------------------------------------------------------------------------------|----------------------------------------------------------------------------------------------------|
| _ |                          | Mission statement, services provided by departi<br>posting. This information may be found on your                                                                                                    |                                                                                                    |
| * | Position Summary         | The incumbent of this position will advise<br>4th-year students in Divination, Defense<br>Against the Dark Arts and Muggle Studies.                                                                                                    | This should be a brief summary of what the position entails.                                                                  |
| 6 | ,                        | This includes advising students on coursework, providing outreach and intervention to students of concern,                                                                                                    | Note: Please do not include job<br>duties in the Position Summary field.<br>Job duties will need to be entered or             |
| _ |                          | None                                                                                                    | the Essential Job Duties page.                                                                                                |
| * | Position Supervises      |                                                                                                    |                                                                                                    |
|   |                          | How many employees will this position supervi<br>(SC/AP/Faculty/Student/etc.).                                                                                                    | ise? Include titles and employment groups                                                                                     |
|   |                          | Guide students towards making informed decisions on 2- and 4-year course completion plans                                                                                                    | 4. Fill in the Decision Making field.<br>Use the help text below to determine<br>what needs to be entered.                    |
| * | Decision Making          | Design and implement introductory                                                                                                    |                                                                                                    |
|   |                          |                                                                                                    | nighest level of significance that are related to the Essential Joing, do not require supervisory approval, and determine how |

Pre-employment Criminal Background Check (required for new hires)

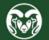

| 1. In the Conditions of<br>Employment multi-select field,<br>select any items that are required<br>for this position. If you are creating<br>or modifying this position<br>description to fill an open vacancy,<br>be sure to check the top box as a<br>'Pre-employment Criminal<br>Background Check' is required for<br>all new hires and rehires. | Conditions of<br>Employment     | <ul> <li>Pre-employment Criminal Background Check (required for nev</li> <li>Pre-employment Physical</li> <li>Pre-employment Drug Testing</li> <li>Ongoing Functional Capacity Testing</li> <li>Valid Driver's License</li> <li>Essential Services Designation</li> <li>Shift Work</li> <li>On-call Status</li> <li>Use, Handling, or Exposure to hazardous materials</li> </ul>                     | Note: If the position requires driving<br>to conduct CSU business, 'Valid<br>Driver's Licenses' must be selected<br>under Conditions of Employment.                                                   |  |  |
|----------------------------------------------------------------------------------------------------|---------------------------------|----------------------------------------------------------------------------------------------------|----------------------------------------------------------------------------------------------------|--|--|
| 2. Fill in the Required Job<br>Qualifications field. These<br>requirements must be met by<br>candidates to be hired for the<br>job. This field outlines the<br>required education, experience,<br>and skills needed to<br>successfully perform the job.                                                                                             | Required Job<br>Qualifications  | <ul> <li>Use of Firearms or Other Weapons</li> <li>Travel</li> <li>Special Requirements/Other</li> <li>* B.S. or B.A. degree completed by the time of appointment and a minimum of two years of professional experience in magical higher education working with students or other similar experience.</li> <li>* Ability to collect, analyze and interpret data, and maintain databases.</li> </ul> | 3. You may choose to fill out the                                                                                                    |  |  |
| Note: For help formatting any text field with bullets, please see the <u>TMS Formatting Guide</u> .                                                                                                    | Preferred Job<br>Qualifications | * A Master's degree in Magical Education Completed Ministry of Magic training on magical crisis response, particularly relating to trolls, dementors, and magical impostors. * Experience assisting with management of class programs including advising and course selection.                                                                                                    | Preferred Job Qualifications field.<br>The successful candidate will<br>ideally possess these preferred<br>qualifications though they are not<br>required for a candidate to be<br>hired for the job. |  |  |

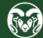

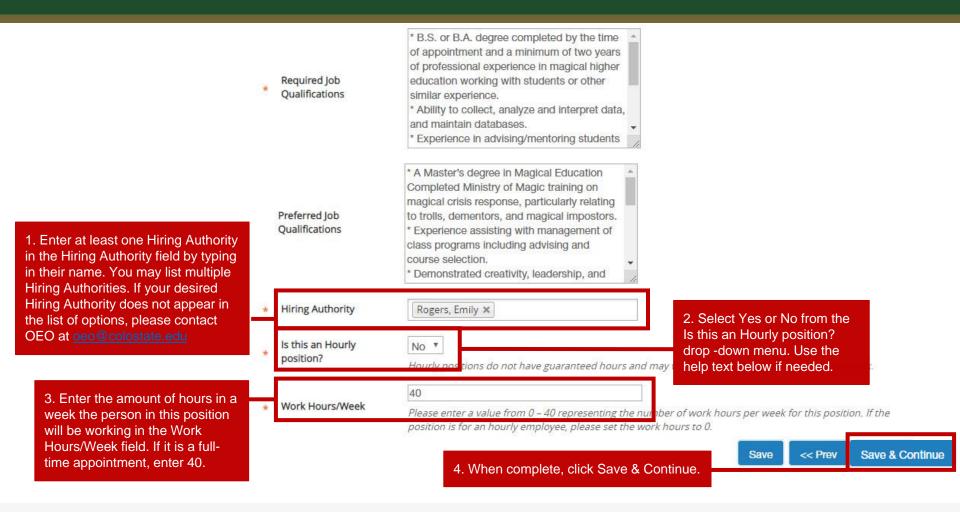

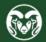

### **Essential Job Duties Page**

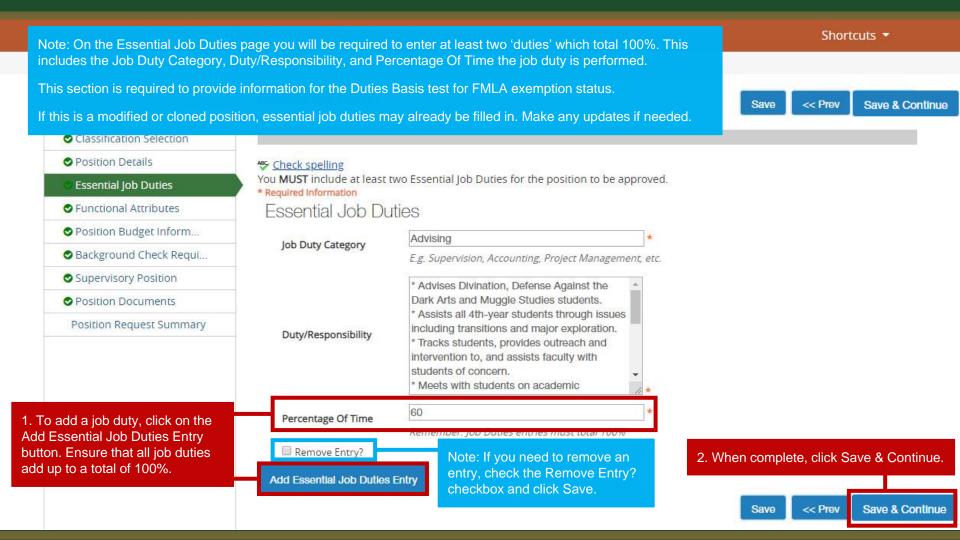

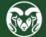

#### **Functional Attributes Page**

|                                    | Position Management                                                 |                             |                                                               | Welcome, Test User <u>My Profile</u> <u>Help</u> logout                                                |
|------------------------------------|---------------------------------------------------------------------|-----------------------------|---------------------------------------------------------------|----------------------------------------------------------------------------------------------------|
| Note: On the Eunctional Attributes |                                                                     | s page complete the phys    | ical                                                          | User Group:<br>Initiator                                                                               |
|                                    | demands, mental functions, envir<br>surroundings, and hazards assoc |                             | ysical                                                        | Shortcuts 👻                                                                                            |
|                                    |                                                                     |                             | or / Edit                                                     |                                                                                                    |
|                                    | Editing Position Request                                            | Functional Attributes       |                                                               |                                                                                                    |
|                                    | Position Justification                                              | - Tunotonal Attributoo      |                                                               | Save << Prev Save & Continue                                                                           |
|                                    | Oclassification Selection                                           |                             |                                                               |                                                                                                    |
|                                    | Oposition Details                                                   | Physical Demar              | ods                                                           | 2. When complete, click Save & Continue.                                                               |
|                                    | Sessential Job Duties                                               |                             | se for each of the physical demands listed below.             |                                                                                                    |
|                                    | Functional Attributes                                               | Link to full definition/des | cription                                                      |                                                                                                    |
|                                    | Position Budget Inform                                              | Exertion of Force           | A - Sedentary                                                 |                                                                                                    |
|                                    | Sackground Check Requi                                              |                             | A - Seuentary                                                 |                                                                                                    |
|                                    | Supervisory Position                                                | Sitting                     | Constant (67-100%) *                                          |                                                                                                    |
|                                    | 🔮 Employee                                                          | Standing                    | Frequent (34-66%)                                             |                                                                                                    |
|                                    | Position Documents                                                  | Climbing                    | Never                                                         | 1. To make a selection, click on                                                                       |
|                                    | Position Request Summary                                            | Balancing                   | Please select<br>Never<br>Rare (0-5%)                         | the drop-down menu next to each<br>category and select one of the<br>options that best aligns with the |
|                                    |                                                                     | Stooping                    | Occasional (6-33%)<br>Frequent (34-66%)<br>Constant (67-100%) | physical demands of the position.                                                                      |
|                                    |                                                                     | Kneeling                    | Rare (0-5%)                                                   |                                                                                                    |

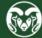

## **Position Budget Information Page**

| •• | Position Management                                      |                                                                                                    | Welcome, Test User <u>My Profile</u> <u>Help</u> <u>logout</u> |
|----|----------------------------------------------------------|----------------------------------------------------------------------------------------------------|----------------------------------------------------------------|
|    | the Add Budget Summary Ent<br>Account Number, Percentage | Funded, and Budget Account<br>ed, this page is recommended and                                       | User Group:<br>Initiator<br>Shortcuts ▼                        |
|    | Editing Position Request                                 | Position Budget Information                                                                          |                                                                |
|    | Position Justification                                   | Position Budget mornation                                                                            | Save << Prev Save & Continue                                   |
|    | Classification Selection                                 |                                                                                                    |                                                                |
|    | Position Details                                         | Budget Summary                                                                                       |                                                                |
|    | Sessential Job Duties                                    |                                                                                                    |                                                                |
|    | Sunctional Attributes                                    | Add Budget Summary Entry                                                                             |                                                                |
|    | Position Budget Inform                                   |                                                                                                    | Save << Prev Save & Continue                                   |
|    | Background Check Requi                                   | <ol> <li>To add a budget summary entry, click<br/>on the Add Budget Summary Entry button.</li> </ol> |                                                                |
|    | Supervisory Position                                     | on the Add Dauger Cummary Entry Dation.                                                              | 2. When ready, click                                           |
|    | Position Documents                                       |                                                                                                    | Save & Continue.                                               |
|    | Position Request Summary                                 |                                                                                                    |                                                                |
|    |                                                          |                                                                                                    |                                                                |
|    |                                                          |                                                                                                    |                                                                |
|    |                                                          |                                                                                                    |                                                                |
|    |                                                          |                                                                                                    |                                                                |

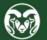

### **Background Check Requirement Page**

| Colorado                                                                                                    |                                                                                    | User Group:                                                                                                    |
|----------------------------------------------------------------------------------------------------|------------------------------------------------------------------------------------|----------------------------------------------------------------------------------------------------|
| Note: On the Background Check                                                                                                    |                                                                                    | Initiator                                                                                                    |
| any additional background check<br>conduct for this position in addition<br>history background check for new                                                                | on to the automatic criminal                                                       | Shortcuts 🔻                                                                                                    |
| Editing Position Request                                                                                                    | Background Check Requirement                                                       |                                                                                                    |
| Position Justification                                                                                                    | Background Check nequilibrion                                                      | Save << Prev Save & Continue                                                                                                    |
| Classification Selection                                                                                                    |                                                                                    |                                                                                                    |
| Position Details                                                                                                    | Colorado State University requires a criminal history background check for all new | 2. When ready, click<br>hires. Select "Yes" to the q Save & Continue.                                                               |
| Sessential Job Duties                                                                                                    | additional background checks to be performed on the selected candidate.            |                                                                                                    |
| Sectional Attributes                                                                                                    | Background Check Requirement                                                       |                                                                                                    |
| Position Budget Inform                                                                                                    | Education Check: Is an                                                             |                                                                                                    |
| Background Check Requi                                                                                                    | educational degree                                                                 |                                                                                                    |
| Supervisory Position                                                                                                    | check desired?                                                                     |                                                                                                    |
| Position Documents                                                                                                    | Financial History Check:<br>does the position reside                               |                                                                                                    |
| Position Request Summary                                                                                                    | in Student Financial Services Note: If a Motor Vehicle Re                          | ecord Check is required for the                                                                                                    |
| 1. All drop-down choices on this<br>page are optional, with the<br>exception of the required Motor<br>Vehicle background check option.<br>You must select either Yes or No. | require driving a motor<br>vehicle (i.e. university                                | ing the language "Must have a<br>e ability to obtain a driver's<br>nsed driver by the employment<br>Licenses' must also be selected |

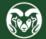

### **Supervisory Position Page**

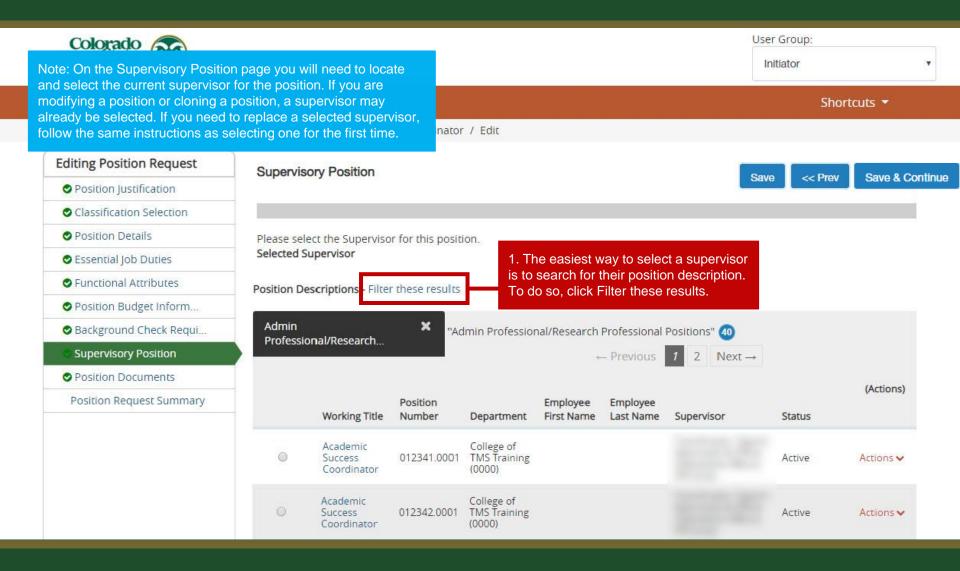

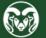

### **Supervisory Position Page (cont.)**

| Colorado<br>State                                                                                                    |                                                                                                    | User Group:<br>Initiator                   | •               |
|----------------------------------------------------------------------------------------------------|----------------------------------------------------------------------------------------------------|--------------------------------------------|-----------------|
| Home Position Descriptio                                                                                                    | ns  Classifications                                                                                                    | Shor                                       | rtcuts 🝷        |
| Position Requests / / Create New A<br>Editing Position Request<br>Note: If you are unable to locate the<br>supervisor's position, ensure you                                                                                                    | Search Position Descriptions                                                                                                    | Save Prev</th <th>Save &amp; Continue</th> | Save & Continue |
| are searching under the correct<br>'Position Type'. For example, if a<br>Faculty member is supervising an<br>Administrative Professional<br>research position, ensure you<br>switch the Position Type field to<br>'Faculty' before clicking Search. | Pleas<br>Selec Position<br>Type: Admin Professional / Research Professional V<br>Add Column: Add Column<br>Status: × Active                      |                                            |                 |
| Supervisory Position     Position Documents     Position Request Summary                                                                                                    | Pro Position<br>Number: 012345.0001<br>Department: College of TMS Training (0000)<br>Last Name: Granger<br>Pro 012345.0001<br>Last Name: Granger | position number<br>artment or by           | (,              |
|                                                                                                    | Coordinator (0000)                                                                                                    | Active                                     | Actions 🗸       |
|                                                                                                    | Academic College of<br>Success 012342.0001 TMS Training<br>Coordinator (0000)                                                                    | Active                                     | Actions 🗸       |

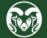

### **Supervisory Position Page (cont.)**

| Colorado<br>Statesty           |                 |                                                 |                              |                                      |                        |                       |                                                     | r Group:<br>hitiator | ٣              |
|--------------------------------|-----------------|-------------------------------------------------|------------------------------|--------------------------------------|------------------------|-----------------------|-----------------------------------------------------|----------------------|----------------|
| lome Position Descrip          | ptions *        | Classification                                  | ns <del>-</del>              |                                      |                        |                       |                                                     | Shor                 | tcuts 🔻        |
| osition Requests / / Create Ne | w AP Position / | Academic Succe                                  | ss <mark>Coordinato</mark> r | / Edit                               |                        |                       |                                                     |                      |                |
| Editing Position Request       | Supervise       | ry Position                                     |                              |                                      |                        |                       |                                                     | -                    |                |
| Position Justification         | Superviso       | ry rosidon                                      |                              |                                      |                        |                       | Save                                                | e << Prev            | Save & Continu |
| Classification Selection       |                 |                                                 |                              |                                      |                        |                       |                                                     |                      |                |
| OPosition Details              | Please sele     | ct the Superviso                                | r for this positi            | on.                                  |                        |                       |                                                     |                      |                |
| Sessential Job Duties          | Selected Su     | ipervisor                                       |                              |                                      |                        |                       |                                                     |                      |                |
| Sunctional Attributes          | Position De     | scriptions - Filter                             | r these results              |                                      |                        |                       |                                                     |                      |                |
| Position Budget Inform         |                 |                                                 |                              |                                      |                        |                       |                                                     |                      |                |
| Sackground Check Requi         | Admin Pr        | ofessional/Rese                                 | arcn                         | Ad hoc Search 🗙 Ad hoc Search        |                        |                       | oc Search                                           |                      |                |
| Supervisory Position           |                 |                                                 |                              |                                      |                        |                       |                                                     |                      | (Actions)      |
| Position Documents             |                 | Working Title                                   | Position<br>Number           | Department                           | Employee<br>First Name | Employee<br>Last Name | Supervisor                                          | Status               |                |
| Position Request Summary       |                 |                                                 | Number                       |                                      | riistivanie            | Last Name             | Coordinator: Search                                 | 518105               |                |
|                                | ۲               | Director -<br>Academic<br>Advancement<br>Center | 012345.0001                  | College of<br>TMS Training<br>(0000) | Hemione                | Granger               | Approvals & Office<br>Operations (Becca<br>McCarty) | Active               | Actions 🗸      |
|                                |                 |                                                 |                              | ice you've lo                        |                        |                       |                                                     |                      |                |
|                                |                 |                                                 |                              | on, check the position the           |                        |                       | Save                                                | e << Prev            | Save & Continu |

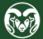

## **Supervisory Position Page (cont.)**

| ••••                              | Position Management                                                                                                    |                            |                                                 |                                         | Welcome, Test User   | <u>My Profile</u> | <u>Help</u> | <u>logout</u> |
|-----------------------------------|----------------------------------------------------------------------------------------------------|----------------------------|-------------------------------------------------|-----------------------------------------|----------------------|-------------------|-------------|---------------|
|                                   | Colorado<br>State                                                                                                    |                            |                                                 |                                         | User Gro<br>Initiato | 00010             |             | ¥             |
|                                   | Home Position Description                                                                                                    | ns - Clas                  | sifications <del>•</del>                        |                                         |                      | Shorto            | uts 👻       |               |
| _                                 | Position Requests / / Create New A                                                                                                    | P Position / Academ        | nic Success Coordinator /                       | Edit                                    |                      |                   |             |               |
| ap<br>po<br>mo<br>de<br>wil<br>to | te: The Employee tab will only<br>pear if you are <b>Modifying</b> a<br>sition description. If you are<br>odifying an occupied position<br>scription, the employee's name<br>I appear on this page. If you wish<br>Vacate' the occupant, you may |                            | ected supervisor shoul                          | d now appear below.                     | Save                 | << Prev           | Save &      | Continue      |
| m                                 | so on this page, otherwise,<br>ove forward by clicking on the<br>sition Documents tab.                                                                                                    | Job 1                      |                                                 | Director - Academic Advancement Cente   | r view               |                   |             |               |
|                                   | Sackground Check Requi                                                                                                    | Posi                       | tion Number                                     |                                         |                      |                   |             |               |
|                                   | Supervisory Position                                                                                                    | Posi                       | tion Type                                       | Admin Professional/ Research Profession | nal                  |                   |             |               |
|                                   | 오 Employee                                                                                                    | Org                        | Unit                                            | College of TMS Training (0000)          |                      |                   |             |               |
|                                   | OPosition Documents                                                                                                    | First                      | Name                                            | Hemione                                 |                      |                   |             |               |
|                                   | Position Request Summary                                                                                                    | Last                       | Name                                            | Granger                                 |                      |                   |             |               |
|                                   |                                                                                                    | Ema<br>Position Descriptio | <b>il</b><br>o <b>ns -</b> Filter these results |                                         |                      |                   |             |               |
|                                   |                                                                                                    | 2<br>2                     |                                                 |                                         |                      |                   |             |               |

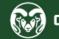

#### **Position Documents Page**

| •••• | Position Management                                                                                                    |                                                 | Welcome, Test User <u>My Profil</u>                            | e <u>Help</u> logout |  |  |  |  |
|------|----------------------------------------------------------------------------------------------------|-------------------------------------------------|----------------------------------------------------------------|----------------------|--|--|--|--|
|      | Note: On the Position Documents page, you will be required to upload<br>documents associated with the position, such as the required<br>Organizational Chart. If you are modifying a position or cloning a position,<br>an Organizational Chart may already be attached. Please make sure that<br>it is the most current Organizational Chart for the department or unit. |                                                 | User Group:                                                    | •                    |  |  |  |  |
|      |                                                                                                    |                                                 | Shortcuts 🔻                                                    |                      |  |  |  |  |
|      | Editing Position Request                                                                                                    | Position Documents                              |                                                                | Save & Continue      |  |  |  |  |
|      | Position Justification                                                                                                    | Save << Prev                                    |                                                                |                      |  |  |  |  |
|      | Classification Selection                                                                                                    |                                                 |                                                                |                      |  |  |  |  |
|      | Position Details                                                                                                    | Uploads will be converted to PDF documents.     |                                                                |                      |  |  |  |  |
|      | Sessential Job Duties                                                                                                    | PDF conversion must be completed for the docu   |                                                                |                      |  |  |  |  |
|      | Sectional Attributes                                                                                                    | Document Type                                   | Name Status                                                    | (Actions)            |  |  |  |  |
|      | Position Budget Inform                                                                                                    | Current Organizational Chart (Required)         | 1. To upload a document, hover                                 | Actions 🗸            |  |  |  |  |
|      | Background Check Requi                                                                                                    |                                                 | over Actions and select Upload<br>New from the drop-down menu. | Upload               |  |  |  |  |
|      | Supervisory Position                                                                                                    | FLSA Form                                       |                                                                | New                  |  |  |  |  |
|      | S Employee                                                                                                    |                                                 | New                                                            |                      |  |  |  |  |
|      | Position Documents                                                                                                    | State Classified PDQ - Physical Copy (NEW)      |                                                                | Choose<br>Existing   |  |  |  |  |
|      | Position Request Summary                                                                                                    | State Classified PDQ - Physical Copy (PREVIOUS) |                                                                | Actions 🗸            |  |  |  |  |
|      |                                                                                                    | Other                                           |                                                                | Actions 🗸            |  |  |  |  |

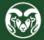

### **Position Documents Page (cont.)**

| •••       | Position Man | agement                 |                   | Welcome, Test User <u>My Profile</u> <u>Help</u> <u>lc</u> | ogout |
|-----------|--------------|-------------------------|-------------------|------------------------------------------------------------|-------|
|           | Color        | ado 🕋                   |                   | User Group:                                                |       |
| State See |              | laberaity               |                   | Initiator                                                  | •     |
|           | Home         | Position Descriptions - | Classifications 🕶 | Shortcuts 🔻                                                |       |
|           | Admin / Mar  | nage Documents 🖙        |                   |                                                            |       |

#### Upload a Current Organizational Chart (Required)

To upload your document, provide a name and description of the document. To choose a file to upload, click the **Choose File** button and select the file from your computer. When you are ready to submit your document, click the **Submit** button.

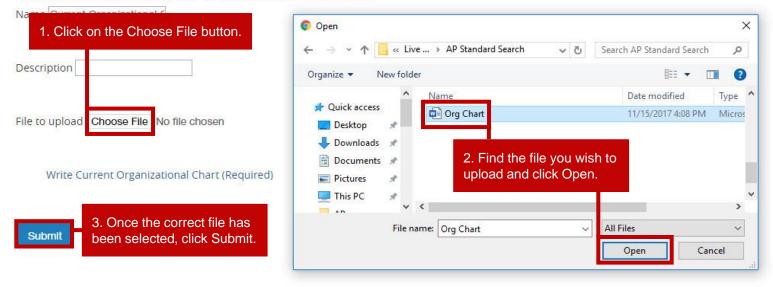

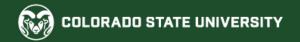

## **Position Documents Page (cont.)**

| <b>i</b> D | ocument 'Current Organizational Chart (                                                                                                 | (Required) 02-10-20 15:29:33' was successfully     | created.                                                         |                                 |                   |             | :      |
|------------|----------------------------------------------------------------------------------------------------|----------------------------------------------------|------------------------------------------------------------------|---------------------------------|-------------------|-------------|--------|
|            | Position Management                                                                                                    |                                                    | Welc                                                             | ome, Test User                  | <u>My Profile</u> | <u>Help</u> | logout |
|            | Note: A banner across the top of let you know that your upload wa                                                                       |                                                    |                                                                  | User Gro<br>Initiato            |                   |             | ¥      |
|            | Home Position Descrip                                                                                                    | tions  Classifications                             |                                                                  |                                 | Shortcu           | its 🔻       |        |
|            | Position Requests / / Modify AP I<br>Editing Position Request<br>Position Justification<br>Classification Selection<br>Position Details |                                                    | en complete, click Save & Continue<br>gress to the Summary page. | Save << Prev                    | Save & (          | Continue    | 1      |
|            | Sessential Job Duties                                                                                                    | Document Type                                      | Name                                                             | Status                          |                   | (Actions)   |        |
|            | <ul> <li>Functional Attributes</li> <li>Position Budget Inform</li> <li>Background Check Requi</li> </ul>                               | Current Organizational Chart (Required)            | Current Organizational Chart (Required) 02-10-20<br>15:29:33     | PDF conversio<br>process        | on in             |             |        |
|            | Supervisory Position                                                                                                    | FLSA Form                                          | Note: The syste                                                  | m will automa                   | tically conve     | ert sv      |        |
|            | <ul> <li>Employee</li> <li>Position Documents</li> </ul>                                                                                | State Classified PDQ - Physical Copy (NEW)         | all uploaded do                                                  | l uploaded documents into PDFs. |                   |             |        |
|            | Position Request Summary                                                                                                    | State Classified PDQ - Physical Copy<br>(PREVIOUS) |                                                                  |                                 | ŀ                 | Actions 🗸   |        |

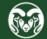

#### **Summary Page**

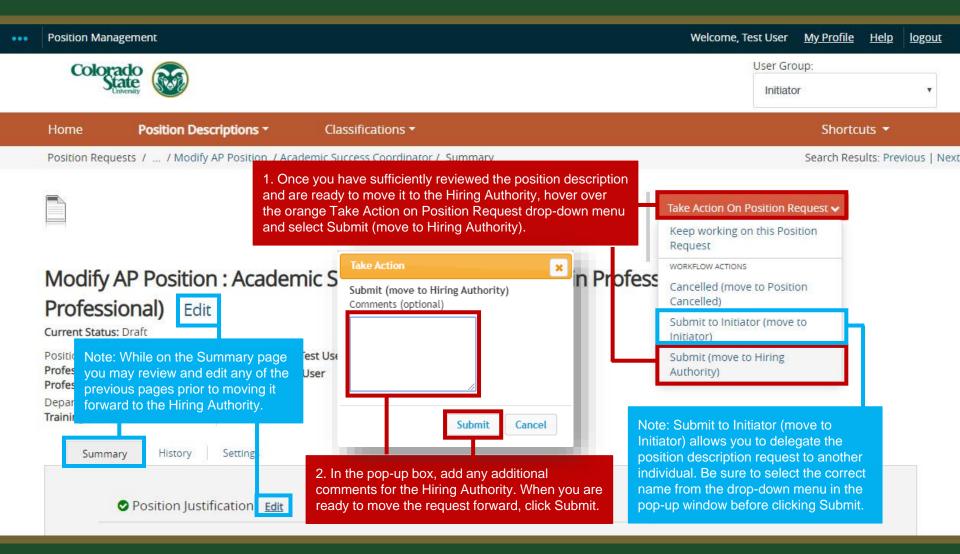

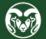

## **Review and Approval – Hiring Authority**

| ••                                                           | Position Management                                                                                                    |                                                                                                    | Welcome, Test User <u>My Profile</u> <u>Help</u> <u>logout</u>                                                                                      |
|--------------------------------------------------------------|----------------------------------------------------------------------------------------------------|----------------------------------------------------------------------------------------------------|----------------------------------------------------------------------------------------------------|
|                                                              | Note: The Hiring Authority will review the position. If<br>any changes need to be made, the Hiring Authority<br>return the position description to the Initiator, or make<br>the changes themselves by clicking the Edit button. | can<br>ke                                                                                                    | User Group:<br>Hiring Authority                                                                                                    |
|                                                              | Position Requests / / I todify AP Position / Academic Success                                                                                                    | s Coordinator / Summary                                                                                                    | Search Results: Previous   Next                                                                                                    |
| ready to move it f<br>the Hiring Authori<br>Position Request |                                                                                                    | Authority has reviewed the position and is<br>prward to Human Resources for classification,<br>y will hover over the orange Take Action on<br>drop-down and select Approve (move to HR<br>compensation Analysis). | Take Action On Position Request         Keep working on this Position         Request         WORKFLOW ACTIONS         Approve (move to HR Position |
|                                                              | Professional)       Edit         Current Status: Hiring Authority       Created by: Test User         Position Type: Admin       Created by: Test User                                                                           | Take ActionApprove (move to HR Position<br>Review/Compensation Analysis)                                                                                                    | Review/Compensation Analysis)<br>Return (move to Initiator)<br>Delegate (move to<br>Administrative Help)                                            |
|                                                              | Professional/Research       Owner: Hiring Authority         Professional       Department: College of TMS         Training (0000)       Summary         History       Settings         Position Justification       Edit         | Comments (optional)                                                                                                    | 2. In the pop-up box, the Hiring Authority may add<br>any additional comments for Human Resources.<br>When ready to move forward, click Submit.     |

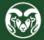

#### Classification and Compensation Analysis – Human Resources

| Position Management                                                                                                    |                                                                            | Welcome, Emily Rogers <u>My Prof</u>                                   | <u>file Help logout</u> |
|----------------------------------------------------------------------------------------------------|----------------------------------------------------------------------------|------------------------------------------------------------------------|-------------------------|
| Colorado<br>State                                                                                                    |                                                                            | User Group<br>Human Resources                                          |                         |
| Home Position Descriptions - Cla                                                                                                    | ssifications -                                                             | Sho                                                                    | ortcuts 🔻               |
| Position Requests / / Modify AP Position / Academic Su                                                                                                    | iccess Coordinator / Summary                                               |                                                                        | Search Results: Nex     |
| Note: The Classification and Compensation unit in Resources will review the position, classify it and per compensation analysis prior to moving it forward in | erform a                                                                   | Take Action On Position Request  Keep working on this Position Request |                         |
| Modify AP Position : Academic S                                                                                                    | uccess Coordinator (Admin Profes                                           |                                                                        | -                       |
| Professional) Edit                                                                                                    |                                                                            | Approve (move to Signature<br>Authority Review/Approve)                |                         |
| Current Status: HR Position Review/Compensation Analysis                                                                                                    | 1. If the position mouncation does                                         | Return (move to Hiring<br>Authority)                                   |                         |
| Position Type: Admin Created by: Test User<br>Professional/ Research Owner: Human Reso                                                                        |                                                                            | Canceled (move to Position<br>Canceled)                                |                         |
| Department: College of TMS<br>Training (0000)                                                                                                    | Signature Authority (skip to page 42)                                      | Delegate to Initiator (move to<br>Initiator)                           |                         |
| Summary History Settings                                                                                                    | If the modification does result in a new classification, HR Classification | Delegate to Admin Help (move<br>to Administrative Help)                |                         |
|                                                                                                    | and Compensation will move the request forward to OEO.                     | SALX - Hold (move to SALX -<br>Hold)                                   |                         |
| HR NOTES <u>Edit</u>                                                                                                    |                                                                            | Position Reclassified (move to<br>OEO Promotion Review)                |                         |
| HR ONLY                                                                                                    |                                                                            | MOVE DIRECTLY TO                                                       |                         |

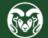

## **Alternative Appointment Review - OEO**

| Note: OEO will review the position modification to see if an AAR is warranted.                                                                                                    | Welcome, Emily Rogers <u>My Profile Help</u> logout     |
|----------------------------------------------------------------------------------------------------|---------------------------------------------------------|
| AAR not required when: A position for the individual based on new or additional                                                                                                    | User Group:                                             |
| duties, and/or title change and/or salary increase. Department must still create a Promotional                                                                                                    | OEO 🗸                                                   |
| Announcement before submitting an Oracle action to move the employee into new position.version#.                                                                                                    | Shortcuts 🔫                                             |
| AAR is required when:<br>A position modification results in a <b>new position</b> for the employee where their position is growing                                                                    | Search Results: Next                                    |
| beyond just the addition of new duties, and/or title change and/or salary increase.                                                                                                    |                                                         |
| An AAR may also be required if the department plans to backfill the previous position.                                                                                                    | Take Action On Position Request 🗸                       |
| If a modification results in a 'new' position, OEO will determine if an AAR should be used to seat the                                                                                                | Keep working on this Position<br>Request                |
| employee into the new position. If an AAR will not be approved, OEO will cancel the action and ask that the department run an Internal Search to allow employees to compete for this new role.        | WORKELOWACTIONS                                         |
| Direfereienel) z i                                                                                                    | Promotion Approved (move to                             |
| <b>Professional)</b> Edit<br>1. If OEO determines that an AAR is not required, they will move the<br>Current Status: OEO Promotion position modification forward to the Signature Authority. Once the | Signature Authority<br>Review/Approve)                  |
| Current Status: OEO Promotion position modification forward to the Signature Authority. Once the position Type: Admin                                                                                 | Delegate to Admin Help (move<br>to Administrative Help) |
| Professional/Research<br>Professional If OEO determines than an AAR is warranted and approved, they w                                                                                                 |                                                         |
| Department: College of TMS<br>Training (0000) move the position modification forward to the Signature Authority.<br>Once the position is approved, an AAR posting is required.                        | Position Canceled)                                      |
| If OEO determines that the modification resulted in a new position,                                                                                                    | MOVE DIRECTLY TO                                        |
| Summary History but an AAR is not approved, OEO will move the modification to                                                                                                    |                                                         |
| Promotion Canceled and the department will run an Internal Search<br>to determine which employee will move into the new position.                                                                     | Hiring Authority                                        |
| ♦ HR NOTES Edit                                                                                                    | HR Position                                             |
| HRONLY                                                                                                    | Review/Compensation Analysis                            |
|                                                                                                    |                                                         |

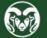

### **Review and Approval – Signature Authority**

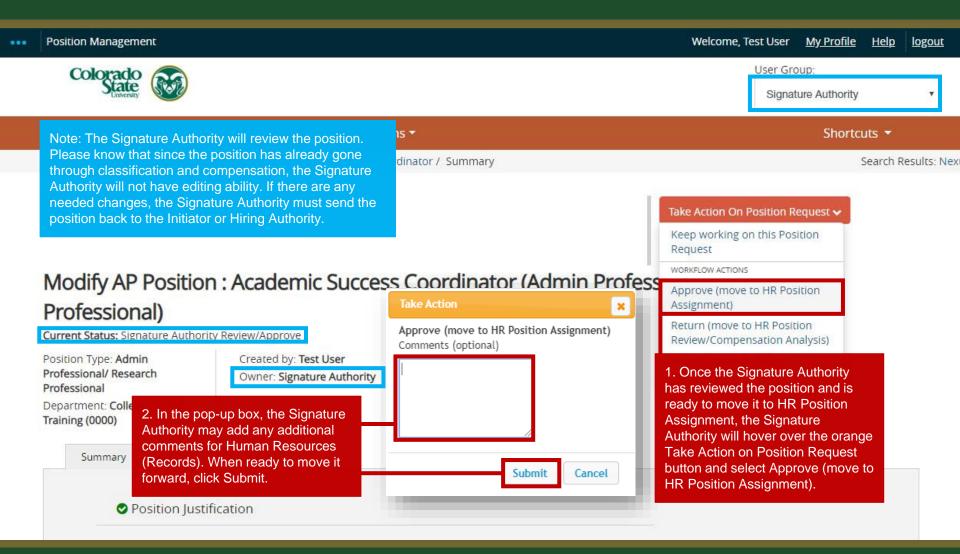

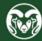

#### Position Number Assignment and Final Approval – Human Resources

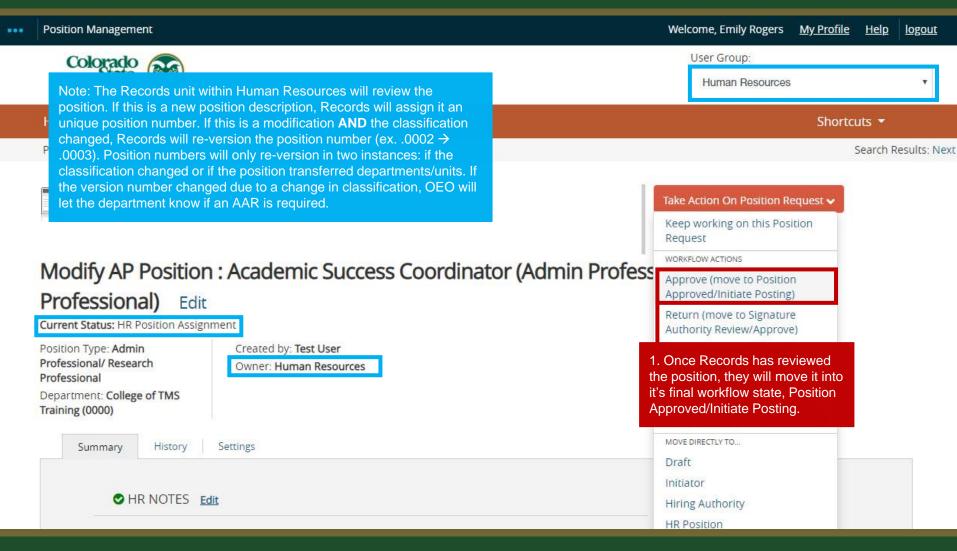

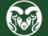

#### **Position Approved E-mail Notification - Hiring Authority**

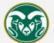

#### Colorado State University

Hello Hiring Authority, The {{action\_job\_title}} position has been placed in the status of "{{action\_workflow\_state}}" Note: The Hiring Authority will receive an email notification alerting them that the position has been approved.

#### \*\*Please forward this email to your Initiator so that they may complete any of the TMS actions listed below\*\*

If you are planning to conduct a search for this position, you may proceed by creating a posting from this position description.

- For further instructions regarding the Administrative Professional posting process, please review the training guide at this link: https://oeo.colostate.edu/media/sites/144/2017/05/CSU-Create-and-Edit-an-Admin-Pro-Job-Posting.pdf
- For further help with creating a Faculty posting, please review the training guide at this link: https://oeo.colostate.edu/media/sites/144/2017/05/CSU-Create-and-Edit-a-Faculty-Job-Posting.pdf

If you are planning to hire out of a general open pool, please create a secondary open pool posting using this approved position description.

 For further help with creating a secondary open pool posting using the approved position description, please see our Open Pool Guide, Step 3 located here: https://oeo.colostate.edu/media/sites/144/2017/05/How-to-Create-and-Utilize-Open-Pools-Step-3.pdf

If the position was **modified to update a current employee's position with new duties, and/or title, and/or salary and OEO determined that an AAR will not be required,** the department must now create a Promotional Announcement. Please note, if the modification did not result in a new classification and the employee is not receiving a new salary via an Off-Cycle Salary Adjustment form, a Promotional Announcement is still required.

 For further help on how to create a Promotional Announcement, please see this guide : https://oeo.colostate.edu/media/sites/160/2021/02/Create-and-Edit-a-Promotional-Announcement-Posting.pdf

If OEO determined that the modification warrants an Alternative Appointment Request, please create an Alternative Appointment Request posting from this position description.

- For further help on creating an Administrative Professional AAR posting, please review the training guide at this link: https://oeo.colostate.edu/media/sites/144/2017/05/CSU-Create-and-Editan-Admin-Pro-Alt-Appt-Request.pdf
- For further instructions for creating a Faculty AAR posting, please review the training guide at this link: https://oeo.colostate.edu/media/sites/144/2017/05/CSU-Create-and-Edit-a-Faculty-Alt-Appt-Request.pdf

For further help with **determining when a Promotional Announcement is required vs. an AAR**, please see the table located on OEO's Equal Work for Equal Pay webpage: https://oeo.colostate.edu/equal-pay-for-equal-work/

Position #: {{action\_position\_description\_job\_detail\_external\_job\_number}} Classification: {{action\_position\_description-title-title\_detail\_classification\_title}} Job Title: {{action\_job\_title}} Department: {{action\_organizational\_unit}} Status: {{action\_workflow\_state}} Thank you, Human Resources Colorado State University

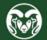

#### **Next Steps**

If you intend to **conduct a search**, please proceed by creating a posting from this position description following along with one of the guides below.

Administrative Professional Posting guide Faculty Posting guide

If you are planning to **hire from a general open pool**, please proceed with creating a secondary open pool posting using this approved position description following along with the guide below.

#### Secondary Open Pool guide - Step 3

In cases where the **position has been modified to update a current employee's duties, title, and/or salary**, and Talent Acquisition has determined that an AAR will not be necessary, the department should now create a Promotional Announcement posting. For additional guidance on when a Promotional Announcement is needed, please consult the table located on the <u>Promotions webpage</u>. For help with creating the Promotional Announcement posting, please follow along with the guide below.

#### Promotional Announcement posting guide

If Talent Acquisition has determined that the modification requires an **Alternative Appointment Request**, please create an Alternative Appointment Request posting from the position description. For further help with creating an AAR posting, please follow along with one of the guides below.

#### Administrative Professional AAR Posting guide Faculty AAR posting guide

If this position was created for a **State Classified to Administrative Professional conversion**, no further actions in the TMS are necessary. Please note that a New Hire Compliance Packet is required before the changes to the employee's assignment can be finalized in Oracle. <u>Please see the Onboarding webpage for additional information (SC to AP Conversions section)</u>.

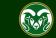

## Need further help?

#### Please visit the Talent Acquisition website for more resources on the CSU Talent Management System (TMS) at:

https://hr.colostate.edu/talent-acquisition/

For additional help, contact

the Talent Acquisition department at <u>hr\_ta@colostate.edu</u>

For assistance/questions regarding the creation of Position Descriptions, please contact the classification/compensation unit in Human Resources at

hr cca@mail.colostate.edu

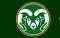